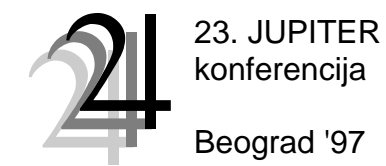

19. simpozijum

NU \* ROBOTI \* FTS

## S. Živanović<sup>[1](#page-0-0)</sup>

# **IZBOR REŽIMA OBRADE I TEHNOLOGIJE ELEKTROEROZIONOG SEČENJA**

### *Rezime*

*Za postupak elektroerozione obrasde u ovom radu je predstavljena baza podataka IROTES, na primeru Erozimata sa žicom "EVIS". Baza je zasnovana na preporukama proizvođača, uz mogućnost unosa iskustvenih podataka u bazu i njihovu kasniju upotrebu. IROTES predstavlja bazu podataka koja omogućava efikasan pristup željenim režimima obrade i tehnološkim parametrima uz mogućnost pregleda, ažuriranja i dobijanja različitih tipova izveštaja.* 

## **1. UVOD**

Elektroeroziona obrada žicom spada u grupu najzastupljenijih nekonvencionalnih postupaka obrade i poseduje velike tehnološke mogućnosti. Mogu se seći svi elektroprovodni ili poluprovodni materijali, bez obzira na njihovu tvrdoću, kao što su npr. : bakar, aluminijum, kaljeni čelik, tvrdi metal, pa i alatna keramika kao i polikristalni dijamant. Pri tome se mogu seći vrlo složene geometrijske konture, sa normalnim i konusnim rezom, uz veliku preciznost ostvarenih dimenzija.Princip rada je električna erozija materijala, erodiranje metalnih čestica obradka dejstvom električnog pražnjenja između elektroda (katode - žica i anode - obradka) u tečnoj dielektričnoj sredini.

U radu se razmatraju režimi obrade i tehnologija Erozimata sa žicom "EVIS" EV.00.000M4., Ukrainske firme PO NOVATOR Hmeljnicki u cilju formiranja adekvatne baze podataka, koja je realizovana u Microsoft Access-u. Iz baze podataka pri radu sa erozimatom, možemo efikasno doći do željenih tehnoloških parametara i režima obrade čime se umnogo olakšava izbor režima obrade i tehnoloških komandi pri radu erozimata sa žicom.

## **2. PROJEKTOVANJE TEHNOLOGIJE EROZIMATA SA ŽICOM**

U projektovanju tehnologije elektroerozione obrade koriste se preporuke za izbor tehnoloških parametara obrade, nomogrami i tabele za izbor optimalnih režima. Ovaj materijal se dobija uz mašinu i rezultat je eksperimentalno naučno-istraživačkog instituta mašina alatki za sečenje metala proizvođača.

Kod elektroerozione obrade žicom, pločasti radni predmeti treba da odgovaraju sledećim uslovima:

- 1. obrađivana površina se nalazi isključivo na jednoj strani,
- 2. šema stezanja treba da omogući pristup radnih organa koji nose žicu, duž cele obrađivane konture,
- 3. radni predmeti su najčešće konzolno stegnuti, i zbog znatnih debljina obično su dovoljno kruti. Izuzetak čini obrada tanjih limova gde treba posebno razmotriti njihovo stezanje (npr. stezanje više tanjih limova u paketu).

<span id="page-0-0"></span><sup>&</sup>lt;sup>1</sup> Saša Živanović, dipl. maš. ing., asistent - pripravnik, Mašinski fakultet - Beograd, Katedra za Proizvodno mašinstvo, 27. marta 80, 11000 Beograd

Kod erozimata se pomoću UJ ostvaruje odgovarajuće upravljanje kinematikom obrade, dok se tehnološki parametri zadaju pomoću generatora.

 U praktičnoj upotrebi su zastupljena tri načina izbora režima: analitički, tabelarni i grafički (nomogramski), za slučaj NUMA za obradu rezanjem. Za primer uglednog erozimata, primenjuju se tabelarni i nomogramski način. Dati podaci su dobijeni eksperimentalnim putem i ponuđeni su od strane proizvođača. Primer ovih parametara obrade za materijal obratka od čelika i žicu debljine 0.25 mm, dat je tabelom T2.1 i nomogramima za određivanje koda režima i brzine sečenja [mm/min] datih na slici 2.1. Kod režima i brzina se određuju za zadatu debljinu obradka i žice. Ostale preporuke proizvođača za parametre obrade date su u [1], [2].

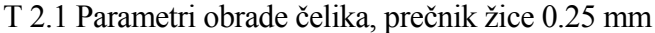

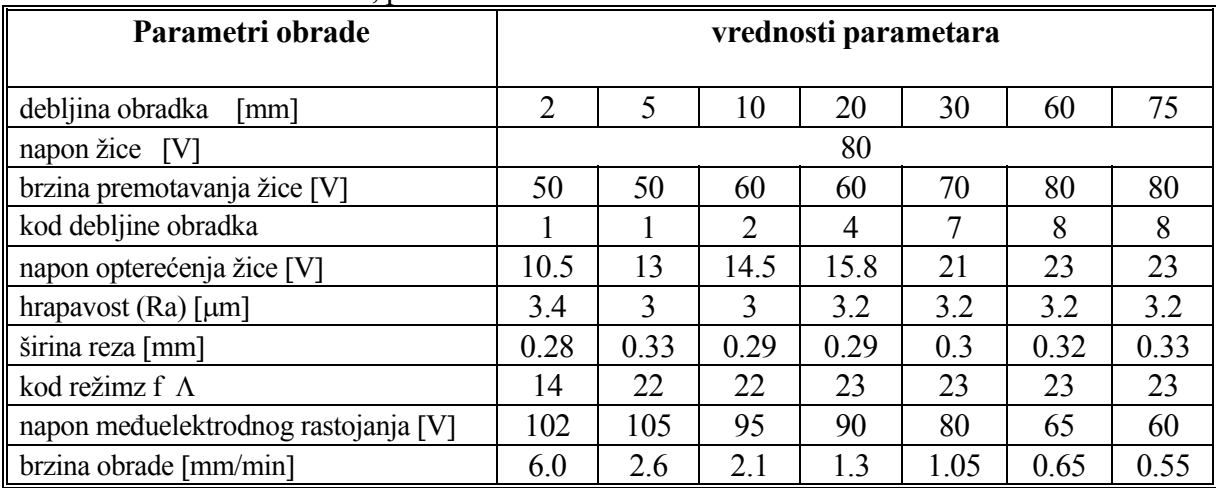

Podešavanje režima obrade erozimata, sastoji se u regulaciji potrebnih vrednosti napona žice-elektrode i brzine njenog premotavanja, zatim zadavanju koda obrade i koda debljine obradka.

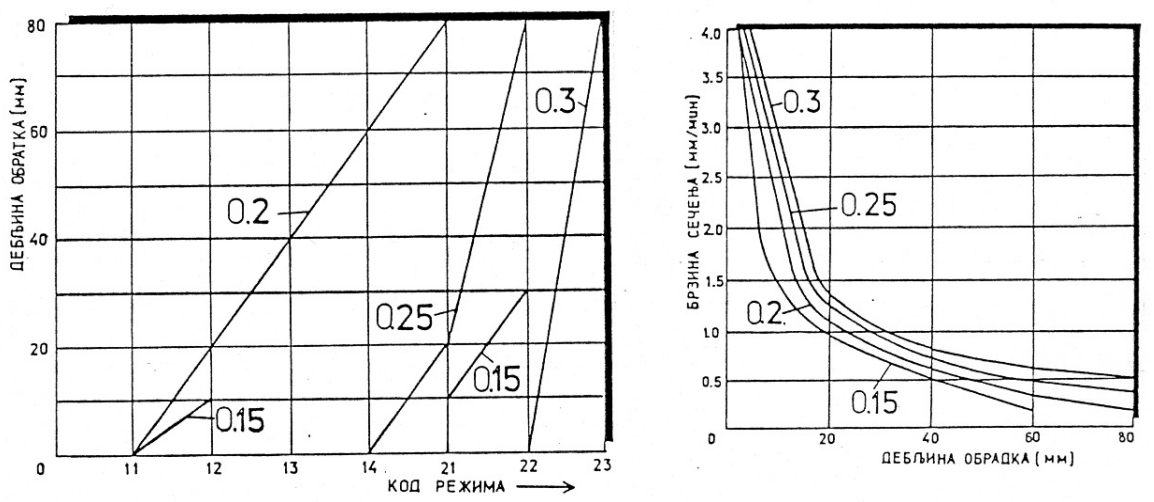

 *slika 2.1 a) Nomogram za određivanje koda režima, b) Nomogram za određivanje brzine sečenja* [*mm/min*] [*1*]

#### **3. PROJEKTOVANJE BAZE PODATAKA IROTES**

Osnovna ideja ovog rada je projektovanje i realizacija baze za *Izbor Režima Obrade i Tehnologije Elektroerozionog Sečenja*. S obzirom da se dosadašnji izbor režima i tehnologijeobavlja manuelno, na osnovu tablica i nomograma koje preporučuje proizvođač mašine, ukazuje se potreba za automatizovanje ovog procesa upotrebom adekvatne baze podataka i računara.

Baza podataka IROTES, obuhvatala bi preporuke proizvođača, o režimima, kvalitetu obrade, parametrima obrade, kao i deo sa podacima o ovim veličinama do kojih se došlo u toku eksploatacije, tzv. iskustveni režimi obrade. Deo baze preporuka proizvođača, treba da ostane nepromenljiv, dok bi se vršilo stalno ažuriranje iskustvenih veličina. Kao izlaz iz baze podataka dobijaće se odgovarajući izveštaji za izbor konkretnog režima, pregled režima i ukupni izveštaj. Izveštaje je po potrebi moguće odštampati.

Tabele baze podataka su formirane, na osnovu podataka koje je preporučio proizvođač na osnovu sopstvenih eksperimentalnih istraživanja [1]. Ovakve tabele su pogodne za očitavanje potrebnihinformacija, ali ih je potrebno preurediti za upotrebu u bazi podataka, zbog neophodnog povezivanja i lakog identifikovanja pojedihih zapisa u njima.

Ove tabele su podeljene po materijalu obratka i prečniku žice alata. Predloženi materijali su čelik, tvrda legura i bakar, mada to nije kraj mogućih materijala, s obzirom da se mogu seći svi elektroprovodni materijali. Prečnici predloženih žica su: 0.06, 0.15, 0.20, 0.25, 0.30. Režimi obrade za neke druge materijale se mogu unositi u tabele sa iskustvenim podacima, čime proširujemo upotrebljivost same baze podataka.

U okviru jedne tabele, postoji podtabela sa parametrima kada je uključeno adaptivno upravljanje. Ovakav pristup podacima je pregledan pri ručnom izboru režima, ali je istovremeno nepodesan za projektovanje baze podataka postojećim tabelama. U svakoj tabeli je za pojedine zapise pridodata i određena šifra koja jednoznačno određuje taj zapis, tzv. primarni ključ. Povezivanje tabela je ostvareno međutabelom OBRADAK / ALAT kojom se povezuju sve tabele.

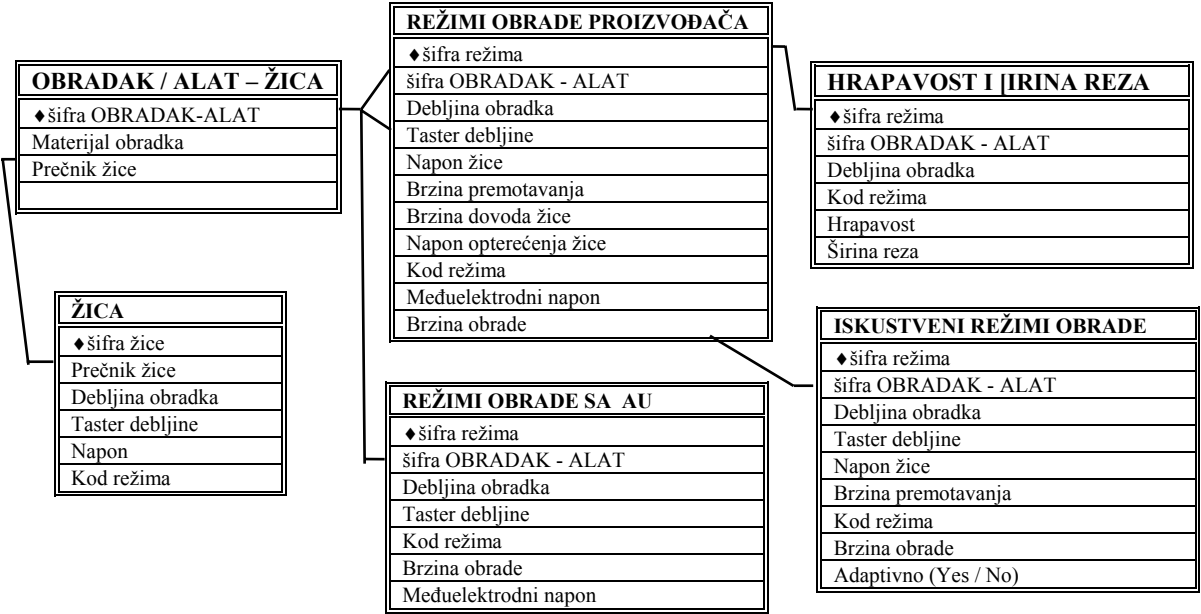

#### *slika 3.1 Kreirane tabele IROTES baze* [*2*]

Ovakvo povezivanje nam omogućuje efikasno pretraživanje i pronalazak traženih informacija svih tabela odn. cele baze. Kada imamo skup tabela, uz to još i povezanih još uvek ne znači dsa imamo bazu podataka. Neophodno je napraviti upite, izveštaje, izglede obrazaca i sve to pomoću makroa povezati u za rad laku aplikaciju.

#### **3.1 KREIRANJE IROTES APLIKACIJE**

IROTES je baza podataka, koja se koristi za izbor režima obrade i tehnologije elektroerozionog sečenja. Važno je da baza bude laka za rad kako za onog ko je projektuje tako i za buduće korisnike. Zbog toga se baze podataka kreiraju kao svojevrsne aplikacije, vrlo lake i pregledne za rad. Takve aplikacije objedinjuju segmente baze podataka u jednu celinu, što je za IROTES bazu, simbolično prikazano na slici 3.2. Pošto su u dosadašnjem delu rada predstavljene

tabele, neophodno je da se naprave odgovarajući upiti za pretraživanje. Na bazi već formiranih tabela se lako kreiraju obrasci koji bi se koristili kako za pregled, tako i za unos informacija.

 Upitima ćemo dobiti željene informacije, koje ćemo uklopiti u izveštaje koje ćemo kreirati sami. Izveštaji mogu biti napravljeni na bazi tabela ili upita. Makroe koristimo da povežemo ekrane pomoću komandnih dugmadi. U nastavku rada razmatraju se naki od

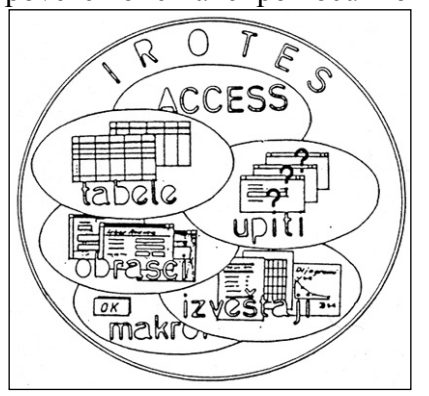

*slika 3.2 IROTES aplikacija*

pomenutih detalja.

Prilikom oblikovanja samih izveštaja, potrebno je razmotriti koje su to informacije za koje smo zainteresovani u toku izbora režima i tehnologije elektroerozionog sečenja.

Bitne informacije su parametri režima koji se zadaju na upravljačkoj tabli generatora i one mogu biti preporučene od proizvođača ili rezultat sopstvenog iskustva. Zatim vrlo bitan faktor u režimu obrade je brzina obrade u funkciji debljine

obradka, pošto se ova veličina zadaje u programu kao tehnološka komanda. Vrlo smo zainteresovani da u toku rada ostvarimo željeni kavalitet i tačnost obrađene površine,

a za to nam je potrebno da znamo sa kojom hrapavošću i širinom reza rade pojedini režimi. IROTES izveštaji su grupisani u četiri osnovne grupe i to:

- ♦ režimi proizvođača,
- ♦ iskustveni režimi,
- ♦ dijagrami brzine obrade,
- ♦ hrapavost i širina reza.

Ako smo proces elektroerozionog sečenja jednoznačno odredili, što znači da imamo debljinu i materijal obratka i znamo da ćemo seći određenim prečnikom žice, to nam je potrebno da za ove ulazne veličine dobijemo konkretan pojedinačni režim obrade. Parametre režima koji se podešavaju mora da sadrži i naš budući izveštaj, i to su: taster debljine, napon žice, brzina premotavanja žice, kod režima, i brzina obrade.

Upit za dobijanje potrebnih informacija za ovakav izveštaj mora da sadrži tri kriterijuma. Ovi kriterijumi su definisani u obliku tri pitanja:

- 1. Koji je materijal obratka?
- 2. Koji je prečnik žice?
- 3. Kolika je debljina obratka?

Ukoliko želimo da vidimo grupu režima obrade za određeni materijal obratka i prečnik žice dobićemo izveštaj sa onoliko različitih debljina obratka koliko ih u bazi postoji. Kriterijumi za ovaj upit čine dva pitanja:

1. Koji je materijal obratka?

Koji je prečnik žice?

Ovo je tzv. pregled režima obrade. Možemo još tražiti izveštaj svih postojećih režima za određeni materijal za šta je potrebno odgovoriti samo na prvo od gore navedenih pitanja. Na ovaj način možemo dobiti osnovne podatke baze odštampane. Na osnovu prethodnog izveštaji u okviru pojedinih grupa podeljeni su na: pojedinačne, pregledne i ukupne.

 Zbog značaja brzine sečenja za proces obrade, formirani su odgovarajući dijagrami brzine obrade u funkciji debljine obratka. Na taj nažin se dobija vrlo pregledna slika brzine obrade na celoj oblasti debljine obrade. Ovi dijagrami su formirani kao pregledni (za materijal obratka i prečnik žice) i ukupni (po materijalu obratka), kao na slici 3.3.

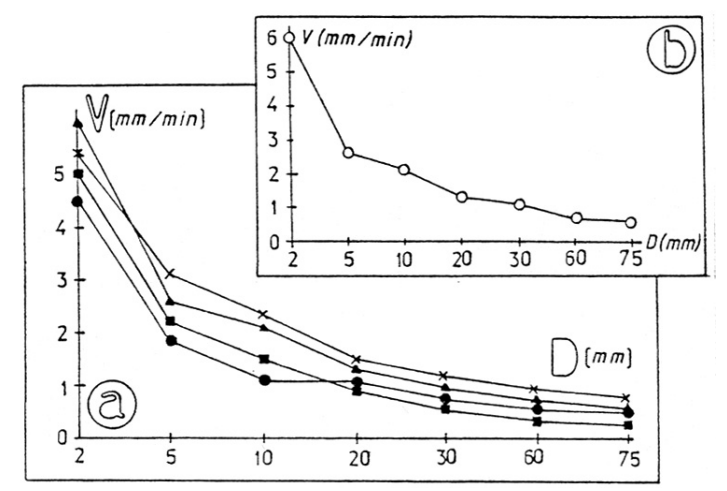

*slika 3.3 Ukupni (a) i pregledni (b) dijagrami brzine obrade* 

Izveštaj o hrapavosti i širini reza je značajan, da bi unapred znali mogućnost određenog režima u pogledu kvaliteta i tačnosti. Na taj način pogodnim izborom režima trebamo ostvariti zadatu tačnost. Poznavanjem širine reza, potrebno je da tu veličinu uračunamo u korekciju alata, da bismo postigli željenu tačnost. Primeri svih pomenutih izveštaja dati su u [2].

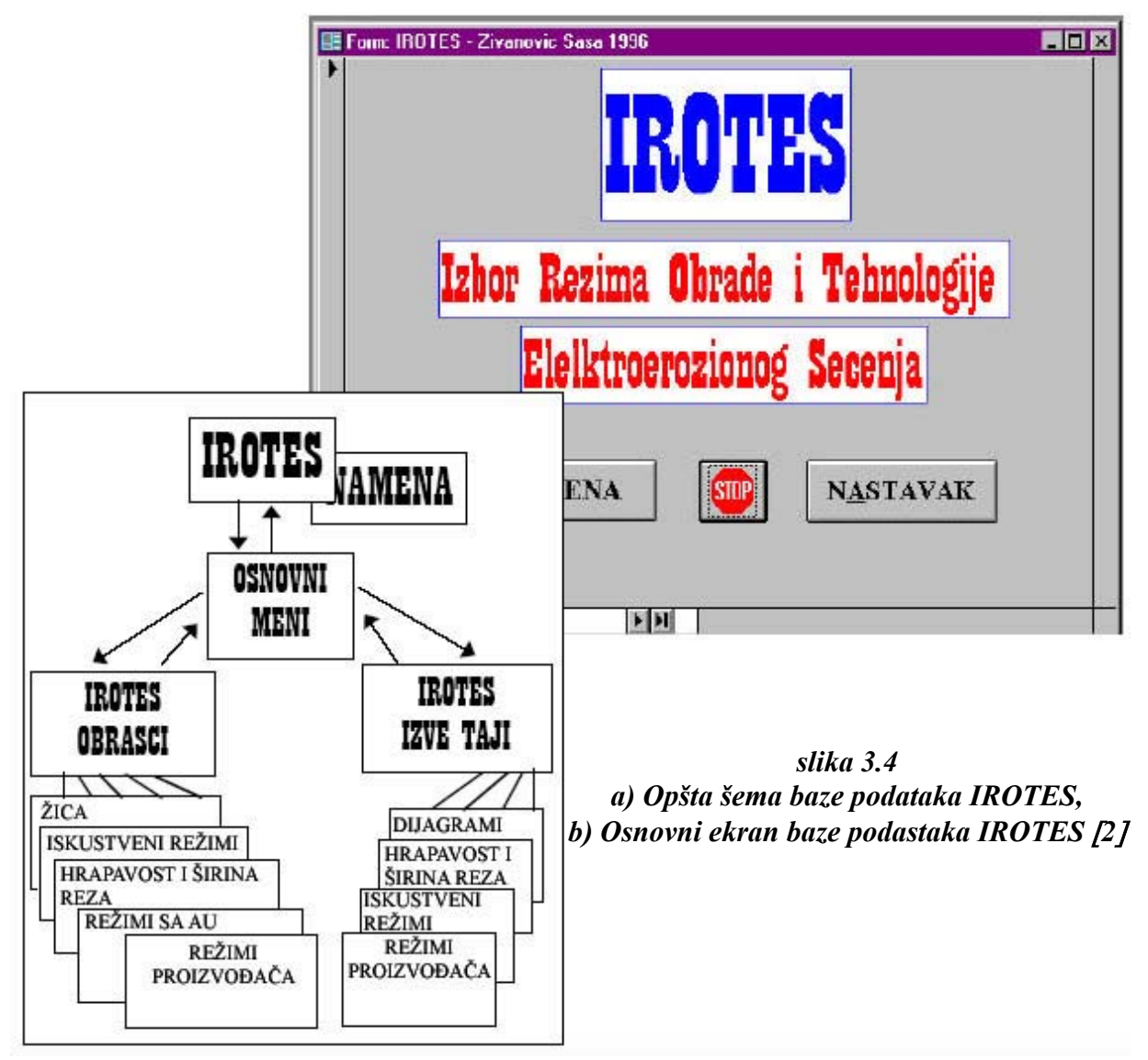

## **4. ZAKLJUČAK**

Za primer Erozimata sa žičanom elektrodom razmotrena je mogućnost automatizovanja projektovanja tehnološkog procesa, pomoću baze podataka, upotrebom računara. u radu su razmotrene specifičnosti projektovanja tehnologije pri elektroerozionoj obradi žicom. Prikazano je kako se podešava i vrši izbor režima obrade.

Na osnovu specifičnosti tehnologije elektroerozione obrade i preporučenih režima i parametara obrade od strane proizvođača, projektovana je baza podataka IROTES - Izbor Režima Obrade i Tehnologije Elektroerozionog Sečenja. U radu je data struktura baze podataka. Za realizaciju ove baze podataka korišćen je Microsoft Access, koji se pokazao vrlo pogodnim za ovu primenu, zbog mogućnosti ostvarenja baze u obliku povezanih tabela, čime se skup informacija objedinjuje u celinu i omogućuje efikasno pretraživanje na bazi odgovarajućih upita, kao i izdavanje izveštaja u podesnim oblicima. Rad sa bazom je jednostavan, uz mogućnost pregleda preporuka koje nudi proizvođač, kao i formiranja sopstvenih iskustvenih preporuka. Iz jedne ovakve baze dobijaju se izveštaji koji omogućavaju jednostavan izbor režima obrade kao i dobijanje podataka za tehnološke komande pri elektroerozionom sečenju.

Ovaj rad predstavlja pokušaj da se olakša proces izbora režima obrade i tehnoloških komandi, pre svega brzine obrade, koja se unosi kao komanda u toku NC programiranja. Postupci projektovanja i programiranja se prožimaju i zajedno daju celinu koja pretpostavlja uspešan rad mašine u toku eksploatacije.

### **5. LITERATURA**

- [1] Базовое обеспечение устройства числового программного управления на базе микро – ЭВМ, руководство оператера, 00143-02 34 01, листов 75, ПО Новатор, 1988.
- [2] Živanović S., Izbor režima obrade i tehnologije elektroerozionog sečenja, Seminarski rad, Mašinski fakultet, Beograd, 1996.
- [3] Kovačević Radovan, Numerički upravljane mašine alatke i njihovo programiranje, Naučna knjiga, Beograd, 1987.
- [4] Numerički upravljan Erozimat sa žicom za sečenje, Uputstvo za eksploataciju ŠČV. 207.000 IE, 1988.
- [5] Microsoft Access Version 2.00, Copyright 1989 1994. Microsoft Corporation

## **S. Živanović**

#### **Summary**

### **CHOISE OF MACHINING DATA AND TECHNOLOGY FOR ELECTRO-DISCHARGE CUTTING**

The paper presents "IROTES" data base for electrodischarge machining on example of "EVIS" Wire EDM. In this data base, data recomended from the manufacturer were used. Data based on expirience also can be used as inputs for their further usagge. "IROTES" data base provides easy approach to desired machining regimes and parameters, and it is equiped with standard functions as data search, overview, updating and generating of various reports.